# Fortran プログラミング入門

### Fortran の文法とプログラムの例 その2

6.繰り返しと do 文

正弦波すなわち

$$
y = A \sin\left(\frac{2\pi t}{T}\right)
$$

のグラフをプロットすることを考える。計算機の中では、時空を連続的に扱うことは出 来ないので、離散的に扱う。つまり、時間 *t* は

 $t = t_i$ 

ただし、*i* は 1 から *n*+1 までとする。*i* と *i*+1 の間の時間間隔(time interval)を *Δt* とする と、時間 *t* は

$$
t_i = \Delta t (i-1)
$$

で表される。このとき、

$$
y_i = A \sin\left(\frac{2\pi t_i}{T}\right)
$$

である。プログラムでは、時間 t や sine の値を繰り返し計算する。この繰り返しには do 文に夜繰り返し(do ループ)が用いられている。(繰り返しを行うには他に go to 文を 使う方法が考えられるが、余り使われない。go to 文を使う際には、無限ループを作っ てしまわないように注意が必要である。回数が決まっている場合は do 文を使用した方 がよい。) 計算に並列性がある場合、do 文にはベクトル化や並列化などのメリットが ある場合もある。

## 問題8

(1) プログラムを入力、実行せよ。

(2) GNUplot 等を用いてグラフを図に表せ。

### 2.正弦波をプロットする: 配列変数

前のプログラムは do 文で正弦波の変位を計算し、すぐに変位をファイルに書き込むよ うになっている。ここで紹介するプログラムでは、計算をすべて行って変数に書き込ん でから、最後にまとめてファイルに出力するようになっている。時系列に対するたくさ んの数値を変数に記憶するため、配列変数を使用している。配列変数には添え字が付く ので、その添え字を変化させながら、変数を利用することが出来る。このため、プログ ラムの繰り返し(do 文)と組み合わせて1つの式を利用することができる。

#### 問題9

- (1) プログラムを入力、実行せよ。
- (2) GNUplot 等を用いてグラフを図に表せ。

### 問題 10

- (1) プログラムを入力、実行せよ。
- (2) 周期の異なる2つの正弦波を重ね合わせるプログラムを作成せよ。2つの波の周期 がわずかに異なるとき、どのような現象が起きるか、シミュレーションせよ。結果 を図に表示せよ。

#### 問題 11

点の2次元運動の座標(*x*, *y*)が時間 *t* を媒介変数として

 $x = A \sin(2\pi mt)$ 

 $y = A \sin(2\pi nt + \delta)$ 

と表されるとする。ただし、*m*, *n* は整数、*δ* は初期位相(ラジアン)である。得られる図 形をリサジュー図形という。

- (1) 点の座標(*x*, *y*)を計算し1つのファイルに保存するプログラムを作成せよ。
- (2) 何通りかの *m*, *n* 組み合わせで計算を実行し、図を作成せよ。

# 問題 12

三角波(triangle wave)を数周期分計算し、作図する。

(1) 波長 *L*、振幅 *A* の三角波を *x* の関数として式に表せ。y が増加する区間と減少する 区間で異なる関数となることに注意せよ。

(2) 関数を計算し、結果をファイルに出力するプログラムを入力せよ。

(3) プログラムを解説せよ。

(4) 結果をグラフに表せ。

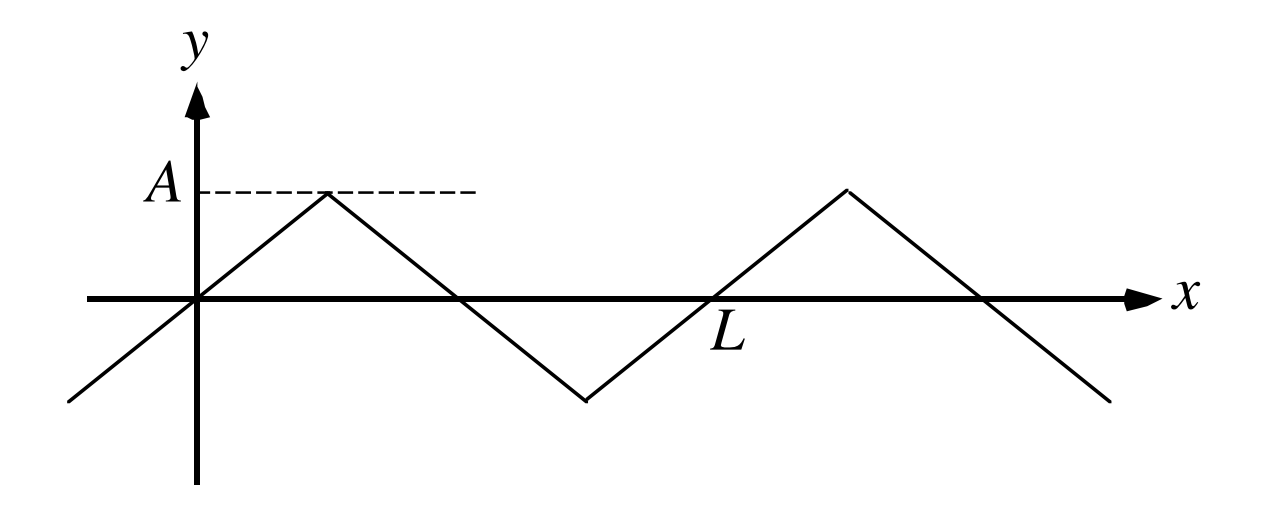

# 問題8プログラム

```
!
```

```
! plot sine curve
```

```
!
```

```
						program	sine
```
implicit none real(4):: Tp,a,pi  $real(4):$ :  $y, t, dt$ integer:: ns,np,i,n

```
write (6,*) 'I will draw sine curve'
write (6,*) 'Input period (s)'read (5,*) Tp
write (6,*) 'Input Amplitude'
```

```
read (5,*) A
```
write  $(6,*)$  'How many sample points for one period'

read  $(5,*)$  ns

write  $(6,*)$  'How many period to be plotted'

read  $(5,*)$  np

```
n = ns*np+1pi = 4.0e0 * \text{atan}(1.0e0)dt = Tp / float(ns)
```
 open ( 10,file='sine.dat' )

```
t = 0.0e0do i = 1, nt = dt * float(i-1)y = A * sin( 2.0e0*pi*t/Tp )write (10,*) t,y
```
end do

 stop end program sine

read (5,\*) Tp:入力文。正弦波の周期 Tp を読み込む。

read (5,\*) A:正弦波の振幅 A を入力。

read (5,\*) ns:時間軸をディジタル的に表すため、1周期の時間を区切る個数(サンプリング 数)を入力。

read (5,\*) np:プロットしたい正弦波の周期数を入力。

n = ns\*np+1:代入文。正弦波を表す点の数を計算している。1 をプラスしているのは t=0 の点 を含めるため。

dt = Tp / float(ns):代入文。2つの点の時間差を計算して dt とする。

open ( 10,file='sine.dat' ):補助入出力文。出力するファイルの名前を sine.dat に指定し、 装置番号 10 を割り振っている。

do i = 1,n:do 文と end do 文の間にある行を繰り返し実行する。i はカウンターの役割をして おり、i を 1 から n まで 1 ずつカウントアップする。つまり、ここでは n 回実行される。

t = dt \* float(i-1):代入文。i 番目の点の時間を計算している。ここでは t=0 の点を

y = A \* sin( 2.0e0\*pi\*t/Tp ):代入文。i 番目の点、すなわち時間 t における変位を計算して いる。

write (10,\*) t,y:出力分。時間t と変位 y の値を装置番号 10 に書き込む。

end do:do 文の終わりであることを示す。必ず、do 文と end do 文はペアで使用する。

33

# 問題9プログラム

!

```
!2345&789012345678902234567890323456789042345678905234567890623456789072
```

```
!
! plot sine curve
      						program	sine2
      implicit none
      						real(4)::	Tp,a,pi,dt
      integer:: i
      integer, parameter:: ns = 100, np = 3integer, parameter:: n = ns * np +1						real(4)::	y(n),t(n)
      write (6,*) 'I will draw sine curve'
      write (6,*) 'Input period (s)'read (5,*) Tp
      write (6,*) 'Input Amplitude'
      read (5,*) A
      pi = 4.0e0 * \text{atan}(1.0e0)dt = Tp / float(ns)						open	(	10,file='sine.dat'	)
      do i = 1, nt(i) = dt * float(i-1)y(i) = A * sin( 2.0e0*pi*t(i)/Tp )
```

```
end do
do i = 1, nwrite (10,*) t(i), y(i)end do
```

```
						stop	
						end program	sine2
```
integer, parameter:: ns = 100, np = 3: パラメータ文。( )の中でパラメータの値を指定する。 パラメータは変数ではなく、数値を記号で置き換えたものである。このため、プログラム実行 中に値が変化しない。パラメータ文以外の場所で、数値が代入されることはない。代入文の左 辺にパラメータがあると、コンパイル時にエラーになる。

Real(4):: y(n),t(n):配列宣言。配列変数の大きさを指定する。同時に y と t が実数型である ことを宣言している。()の中は数値またはパラメータ\*'でなければならない。このため、プログ ラミングの時、実行時使用する配列の大きさを考えておかなければならない。配列の添え字は 1から始まる整数である。0や負の値、1以外の正の値から始めたいときは

 real(4):: a(0:n),b(-5:n),c(3:100)

と書く。2次元以上の配列の時には、配列の大きさを","で区切って

 real(4):: a(m,0:n),c(k,l:m,50)

のように書く。Fortran では、左側の添え字が変化する方がメモリ上に連続的なアドレスで領域 が割り当てられる。コンピュータのメモリはアドレスを連続して読み出す方が高速なので、2 重以上の do 文では、左側の添え字になる方を内側のループにすべきである。

\*1 サブルーチンでのみ、変数を( )に入れることが出来る(整合配列)。

# 問題 10 プログラム

```
c2345&789012345678902234567890323456789042345678905234567890623456789072
```

```
c
c plot sine curve
c
      						program	sine
      implicit none
      						real(4)::	Tp,a,pi,dt
      						integer:: ns,np,i,n
      						real(4),allocatable:: y(:),t(:)
      write (6,*) 'I will draw sine curve'
      write (6,*) 'Input period (s)'read (5,*) Tp
      write (6,*) 'Input Amplitude'
      read (5,*) A
      write (6,*) 'How many sample points for one period'
      read (5,*) ns
      write (6,*) 'How many period to be plotted'
      read (5,*) np
      n = ns*np+1allocate (y(n),t(n))pi = 4.0e0 * \text{atan}(1.0e0)dt = Tp / float(ns)						open	(	10,file='sine.dat'	)
      do i = 1, n
```

```
t(i) = dt * float(i-1)y(i) = A * sin( 2.0e0*pi*t(i)/Tp )end do
do i = 1, nwrite (10,*) t(i),y(i)
end do
						stop
						end
```
配列変数の動的割り付けを使用したバージョンである。allocatable という宣言文と allocate と いう割り付けの実行文の組み合わせを使用する。実行後に配列の大きさを決めることが出来る。 ここでは、全部の点数 n が決まった後に割り付けを実行している。

動的割り付けは Fortran 77 では対応していないので、コンパイルには Fortran 95 のコンパ イラ f95 を使用する。

real(4),allocatable:: y(:),t(:):動的割り付けをする変数の配列宣言。数値の代わりに":" を使用する。2次元配列の時は

 real(4),allocatable:: a(:,:),b(:,:)

のように書く。実数宣言と動的割り付け変数の宣言は同時に書くことが出来る。ここでは、 Fortran90 の新しい書き方を使用している。この書き方では、コロン2つの左側に属性、右側に 変数のリストを書く。

allocate (y(n),t(n)):配列変数に大きさを割り付ける。ここで、メモリ上の領域が確保され る。n は real 文などの時と異なり、変数を入れることが出来る。

37

# 問題 11 プログラム

```
! ----------------------------------------------------------------------
! **		plot	triangle	wave																																														**
! ----------------------------------------------------------------------
     						program	triangle
      implicit none
      integer:: i, j, is						integer:: mcyc,	msam,	mtime
      real(8):: Tperi, a
      real(8):: t, t2, dt
      real(8), allocatable:: g(:)!
! **** Input control parameters ****
!
!
! **** period ****
!
     write (6,*) 'Input period'
     						read	(5,*)	Tperi
     write (6,*) 'Tperi = ',Tperi
!
! **** cycles ****
!
     write (6,*) '# of cycles for plot'
     read (5,*) mcyc
     write (6,*) 'mcyc = ', mcyc
!
! **** sampling freqency for one period ****
!
```
情報活用演習資料 プログラミング3

```
write (6,*) '# of sampling for one period'
     read (5,*) msam
     write (6,*) 'msam = ', msam
!
! **** amplitude ****
!
     write (6,*) 'amplitude'
     read (5,*) a
     write (6,*) 'a = ',a
!
! **** time interval and # of time steps ****
!
     dt = Tperi / dfload(msam)write (6,*) 'dt = ',dt
     mtime = mcyc * msamwrite (6,*) 'mtime = ', mtime
!
! **** allocate dimension variables ****
!
     allocate( g(mtime) )
!
! **** open file ****
!
     open ( 11, file='tw.dat' )
!
! **** triangle wave ****
!
     do is = 1, mcyc
       do i = 1, msam/4j = (is-1)*msam+it = dt * 0.5d0 + dt * dfload(j-1)t2 = dt * 0.5d0 + dt * dfload(i-1)g(j) = a * t2 / (0.25d0 * Tperi)
```

```
! write (6,*) t,t2,g(j)
         write (11,*) t,g(j)
       end do
       do i = msam/4+1,3*msam/4j = (is-1)*msam+it = dt * 0.5d0 + dt * dfload(j-1)t2 = dt * 0.5d0 + dt * dfload(i-1)g(j) = a * (0.5d0 * Tperi - t2) / (0.25d0 * Tperi)! write (6,*) t,t2,g(j)
         write (11,*) t,g(j)
       end do
       do i = 3*msam/4+1, msam
         j = (is-1)*msam+it = dt * 0.5d0 + dt * dfload(j-1)t2 = dt * 0.5d0 + dt * dfload(i-1)g(j) = a * (t2 - Tperi) / (0.25d0 * Tperi)! write (6,*) t,t2,g(j)
         write (11,*) t,g(j)
       end do
     end do
     close (11)
     						stop
     						end program	triangle
```
情報活用演習資料 プログラミング3

### まとめ

#### 繰り返し

do i=1,n 

 …

end do

…を i=1 から n になるまで繰り返す。i は1ずつカウントアップされる。

do i=0,7,2 

と書くと i=0,2,4,6 の4回繰り返す。

### 配列変数

real\*4 a(100) : 1 次元配列変数の領域を宣言。大きさは数値またはパラメータで指定する。 real\*4 a(100,200) 

real\*4 a(0:1000) 

real\*4, allocatable:: b(:): 動的割り付けをする変数の配列宣言

allocate (b(n)): allocatable に指定された配列変数に使用領域を割り付ける。